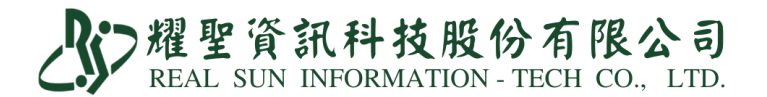

# 標準版-COVID-19 快篩陽性看診評估通報

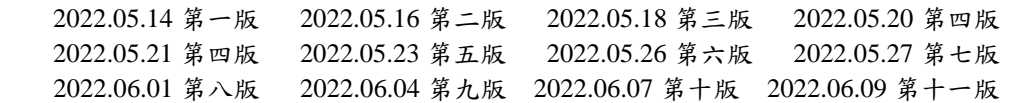

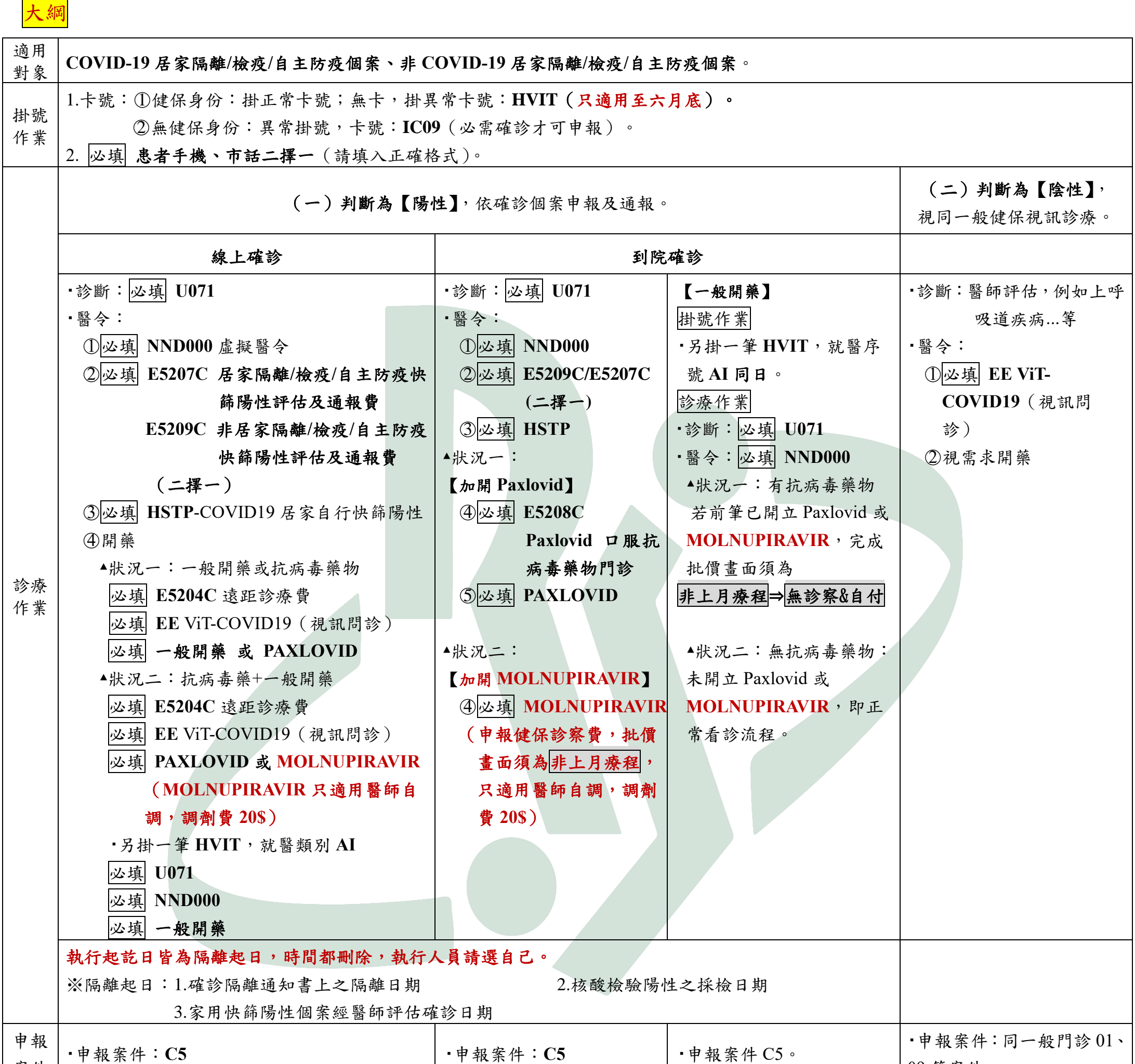

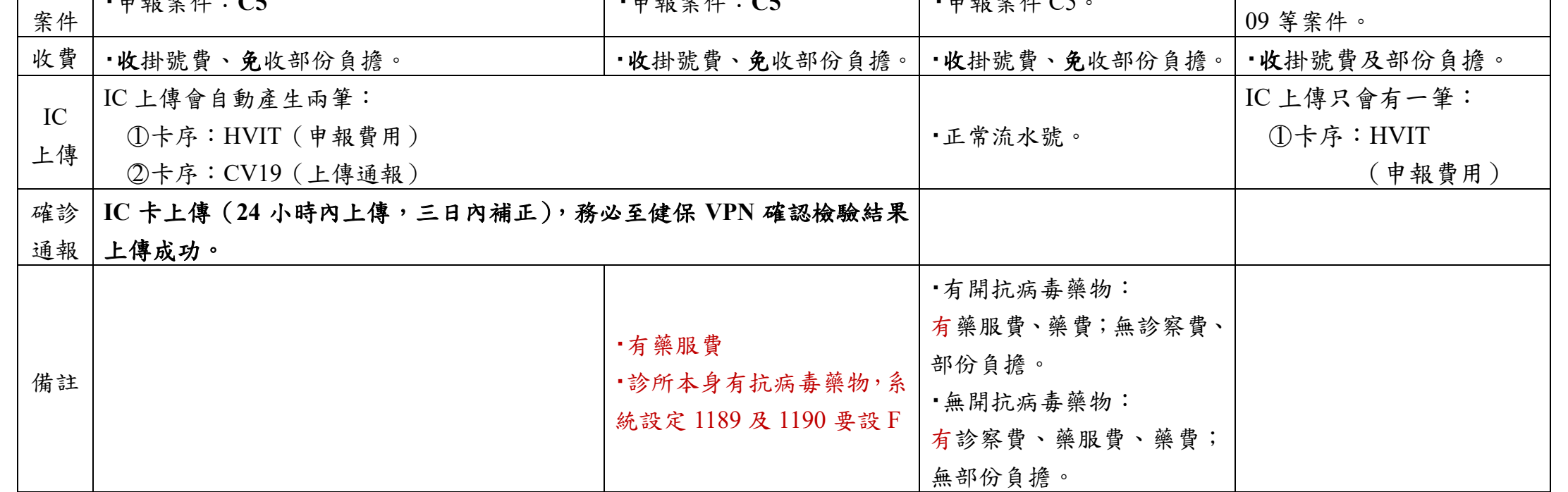

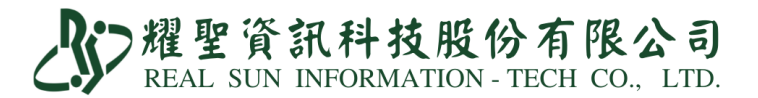

# 處 方 開 立 參 考 模 組 指 引 ▲ 處方模組依據防疫指揮中心及中央健保署與各地衛生局相關問答指引〔隨時變動調整〕,<br>處 方 開 立 參 考 模 組 指 引 → 方便診所開立處方建議方式之一,診所依專業診療判斷可自行依據照護情境開立處方。

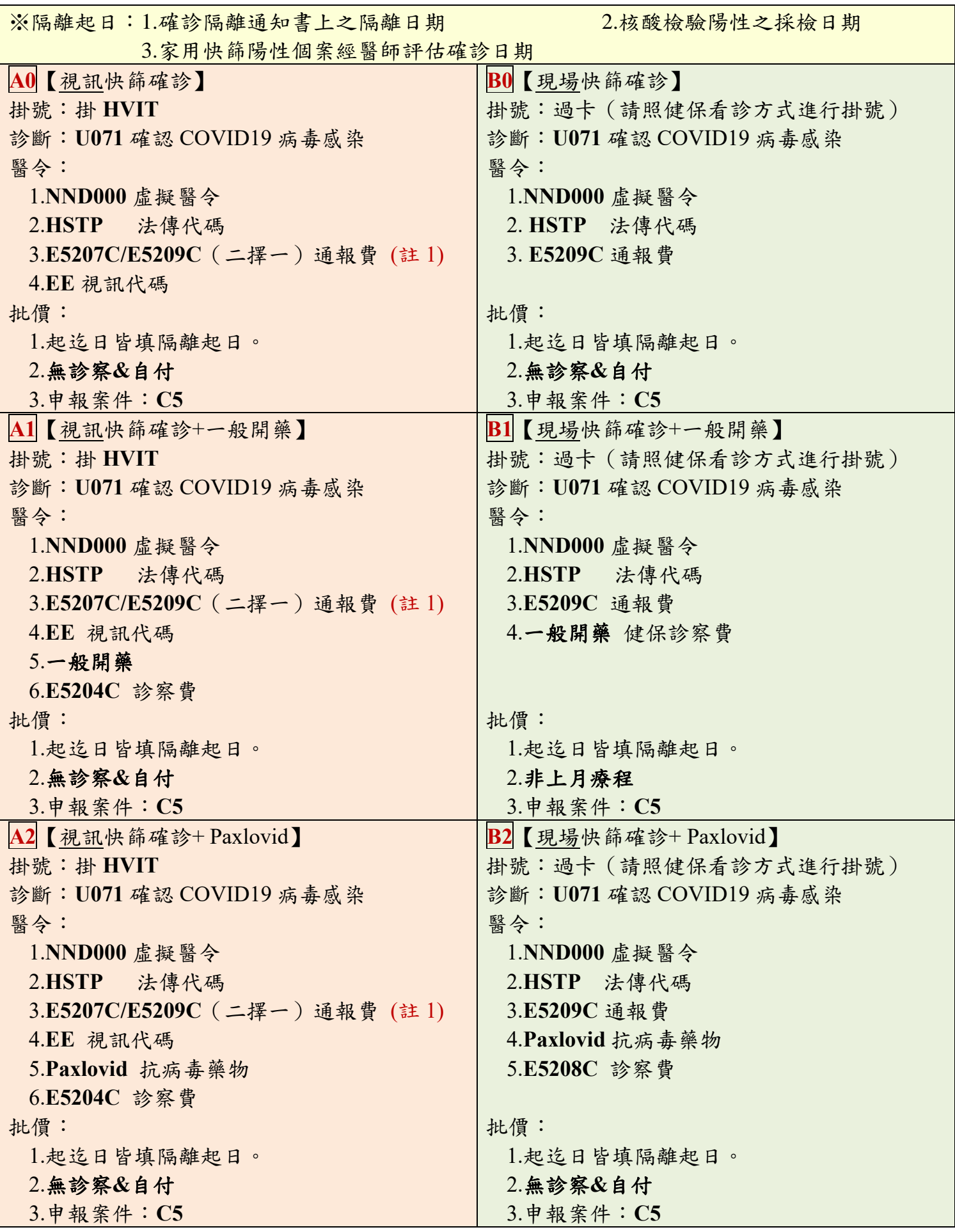

公分耀聖資訊科技股份有限公司

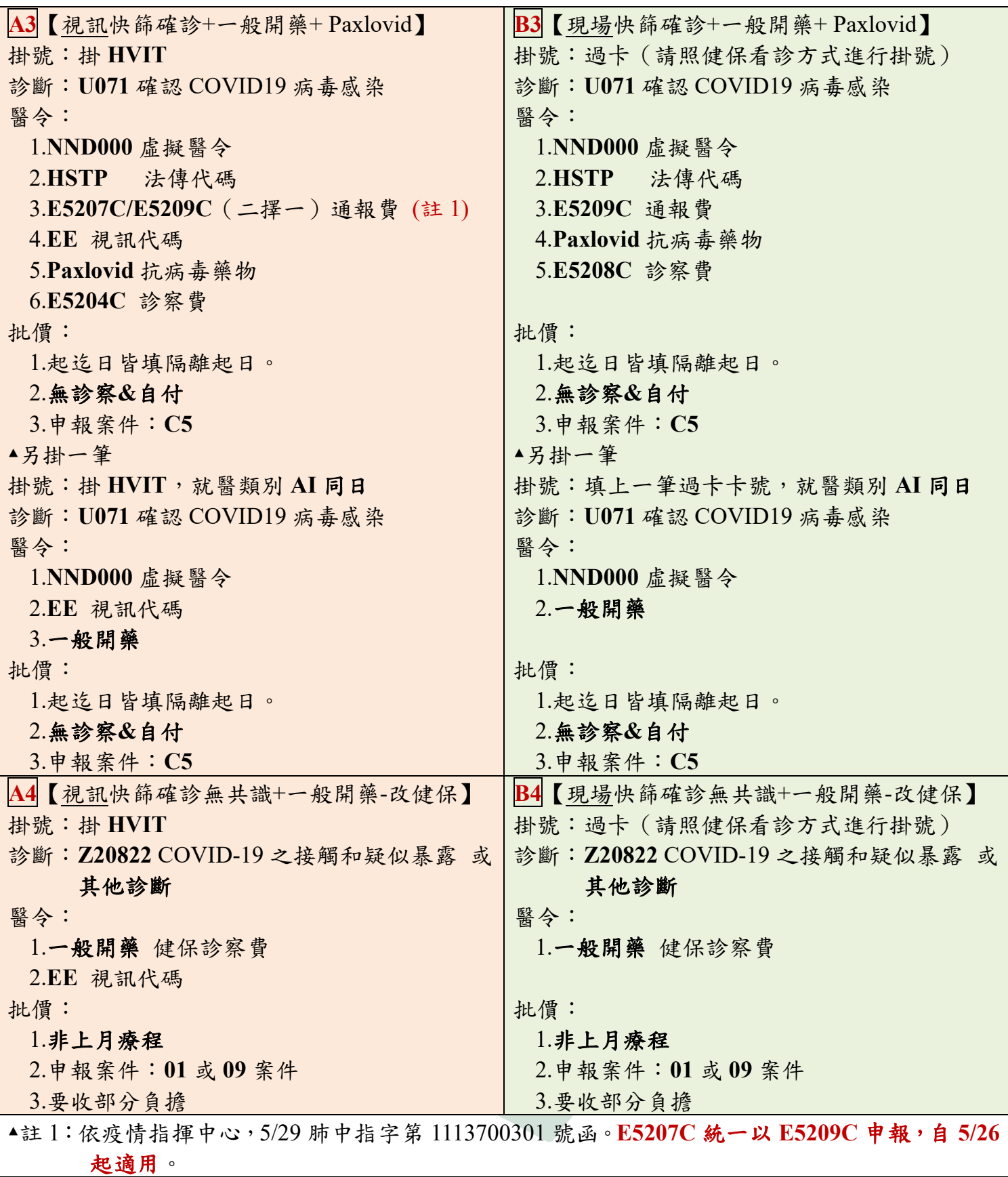

公分耀聖資訊科技股份有限公司

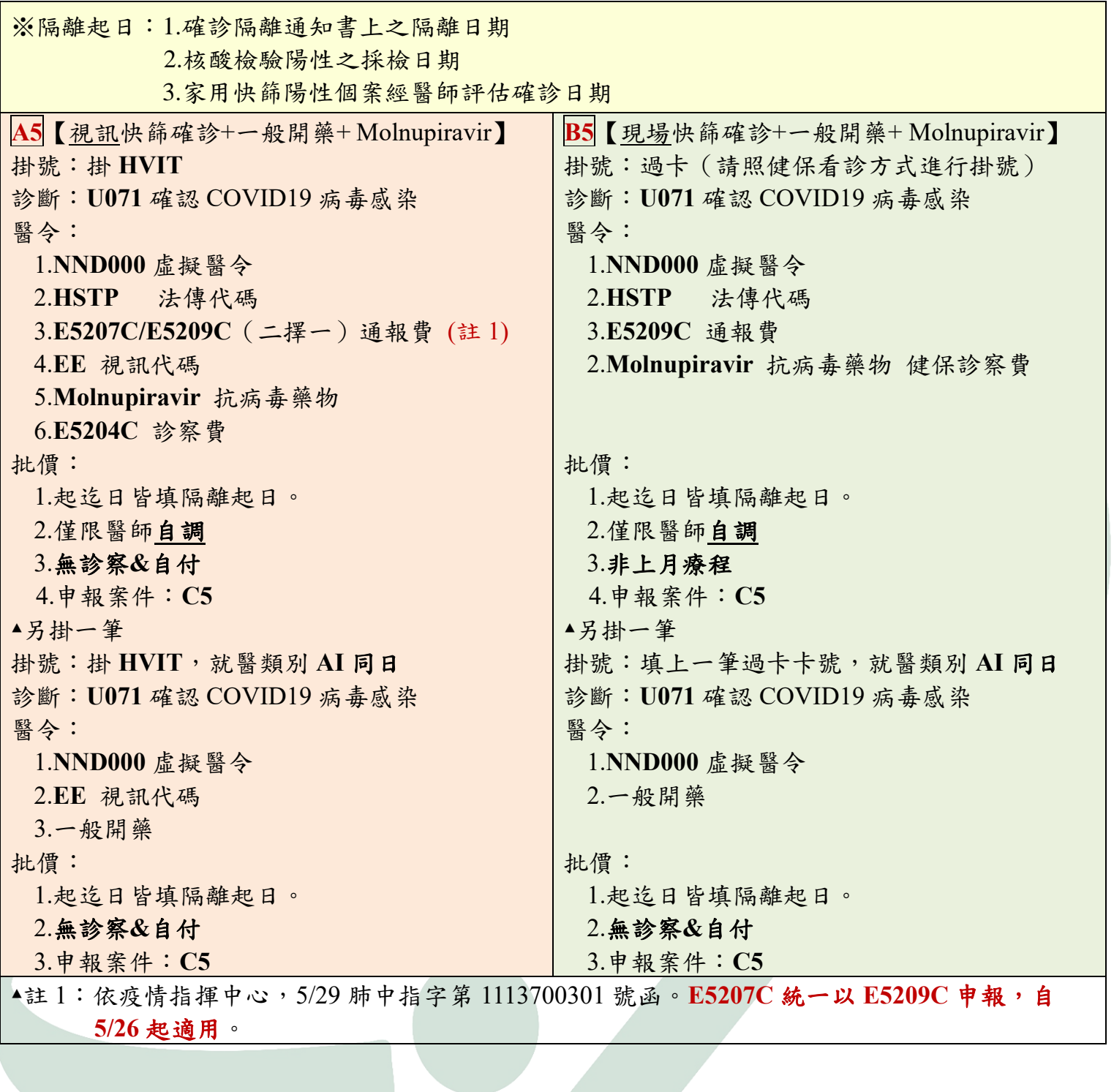

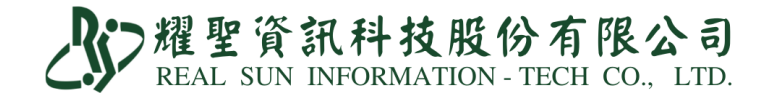

統操作步驟教學手冊

1.須更新至最新版本。

2.系統設定:

○1 「M 資料設定」→「A 藥品基本資料維護作業」

新增醫令『**NND000**』、『**E5204C**』、『**E5207C**』、『**E5209C**』、『**HSTP**』、『**EE**』。

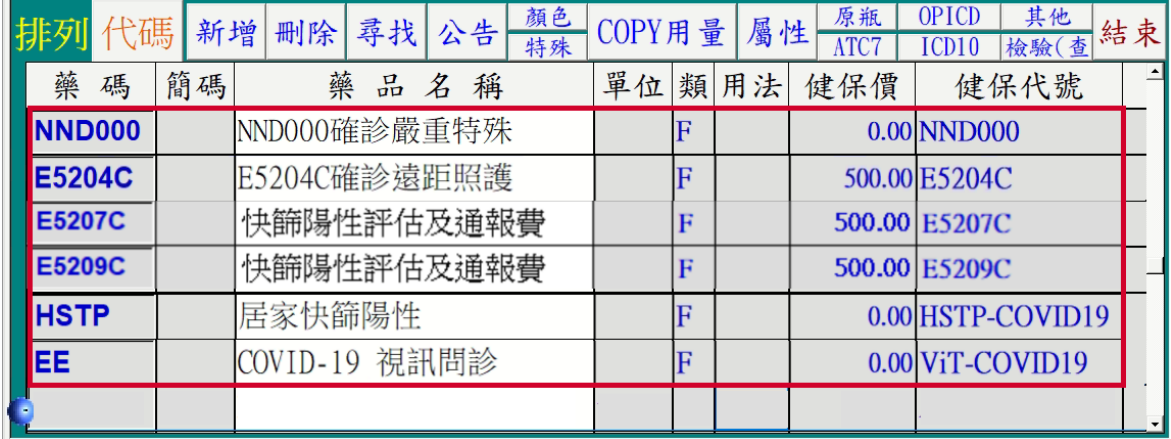

○2 「M 資料設定」→「B 病名基本資料維護作業」

排列·ICD10 顯示使用中 O.CHART 提示訊息編輯  $CC & PE$  $\blacksquare$ **TCD9** U071 U071  $[TD10]$ U071 預設案件 C5 科別 慢性病礁 症狀集 病名 確認COVID-19病毒感染 代用症狀  $\text{COVID-19. virus}$  ident 英文病名 管制:| 附屬病名 附屬病名 |病名代碼||CD-9||ICD-10 | 中文名稱 => 英文名稱| 公告病名 確認COVID-19病毒感染 **U071 U071 U071** 確認COVID-19病毒感染

新增病名『**U071** 確認 **COVID-19** 病毒感染』。

3.適用對象:「非 **COVID-19** 居家隔離**/**檢疫**/**自主防疫個案」或「**COVID-19** 居家隔離**/**檢

疫**/**自主防疫個案」,並使用家用抗原快篩試劑結果為陽性。

4.掛號前準備:

○1 請病人在家用快篩上:

(1)註明姓名與採檢日期。

(2)與健保卡放置在一起拍照傳送給櫃檯人員確認後開始掛號。

○2 可透過健保醫療資訊雲端查詢系統查詢 TOCC。

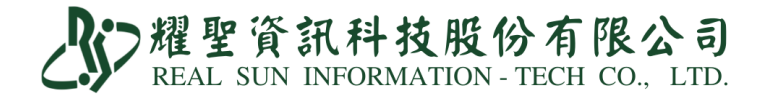

### 4.掛號方式非常重要,因為上傳錯誤事後要修改非常麻煩。

○1 掛號請用生日或病歷號調閱患者資料(請勿按 **8 IC** 讀患者健保卡)。

### ○2 患者聯絡電話為必填欄位,行動電話與國內市話二擇一。

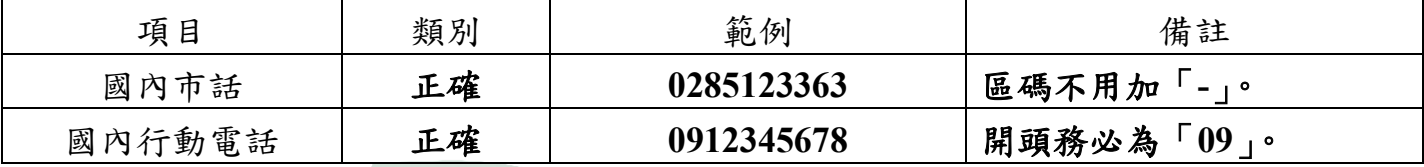

○3 有健保身分者,異常掛號,卡號『**HVIT**』。

無健保身分者,異常掛號,卡號『**IC09**』。

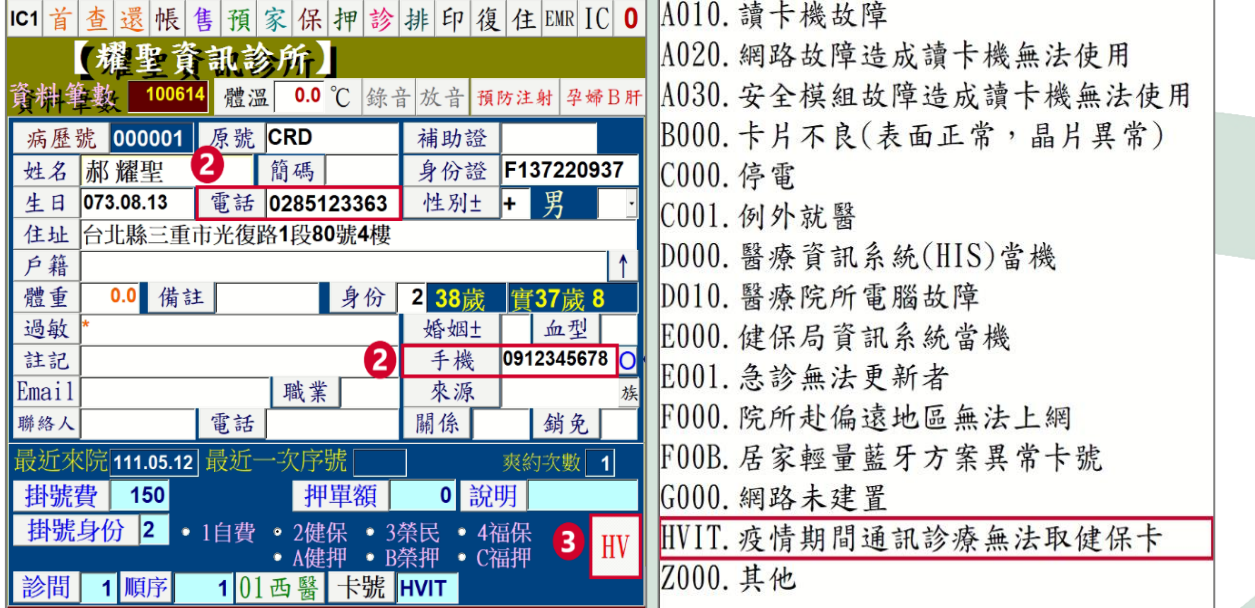

○4 完成即可「Pg Dn 存」。

### 5.診斷作業:個案與醫師對評估結果達成共識。

(一)評估結果判斷為【陽性】,依確診個案申報及通報。

(A)診斷作業-無開藥

○1 診斷:必填 **U071**。

### ○2 醫令:必填 **NND000**、**E5207C/ E5209C**(二擇一)、**HSTP**。

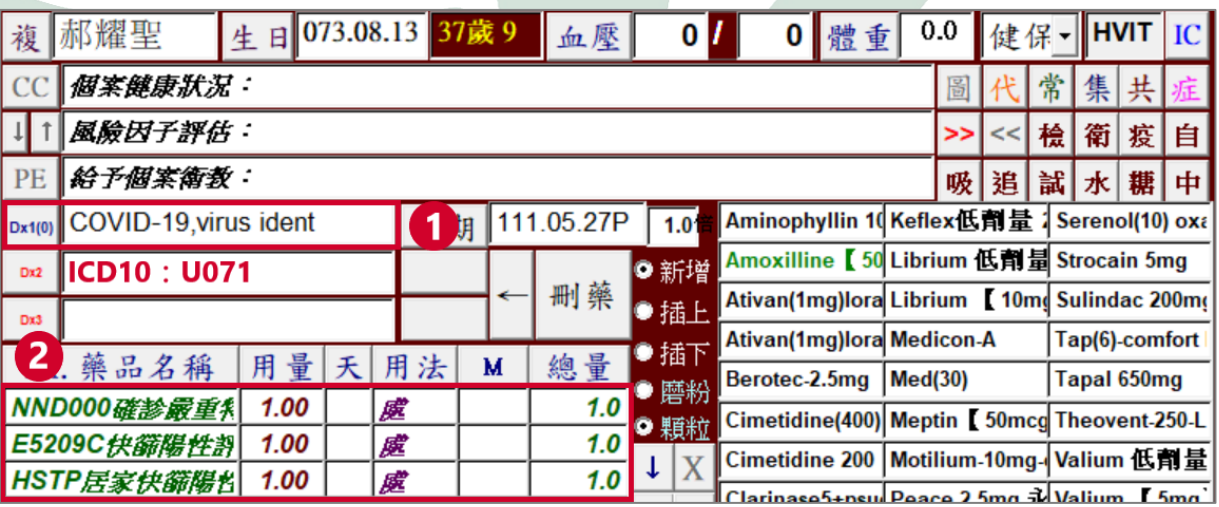

# AD 耀聖資訊科技股份有限公司

- (B)診斷作業-有開藥
- ○1 診斷:必填 **U071**。
- ○2 醫令:必填 **NND000**、**E5207C**、**HSTP**。

 必填 **E5204C +**一般藥品**/**抗病毒藥物**+ EE**(申報條件:有開立藥品才可使 用)。

抗病毒藥物於申報轉檔時,總量統一轉為申報標準劑量,病歷劑量不做更動。

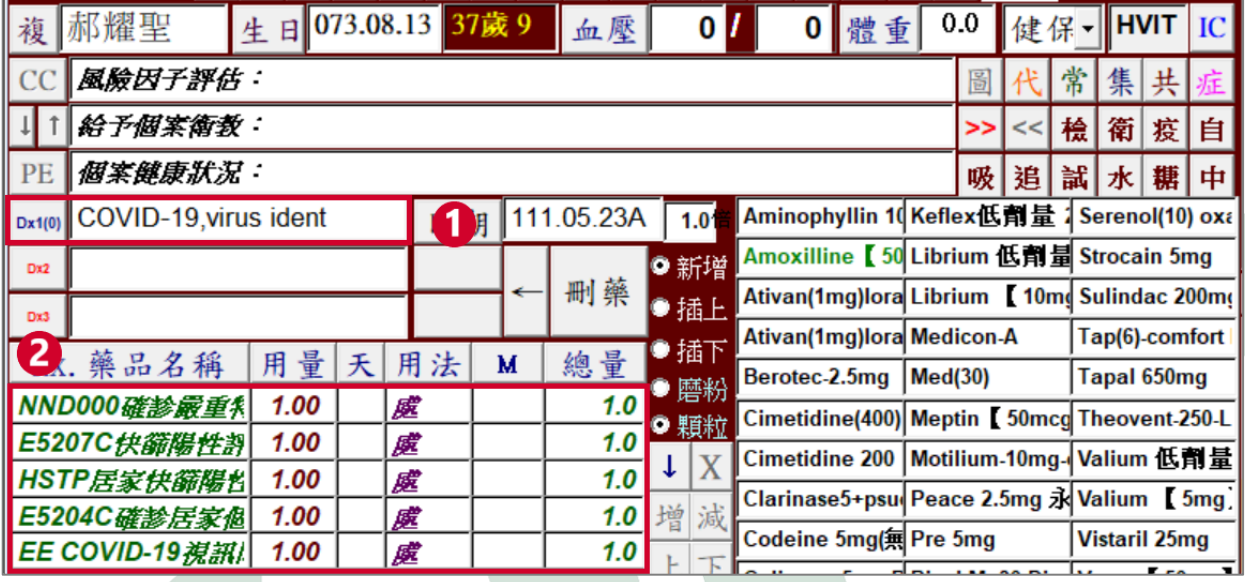

○3 申報案件:**C5**

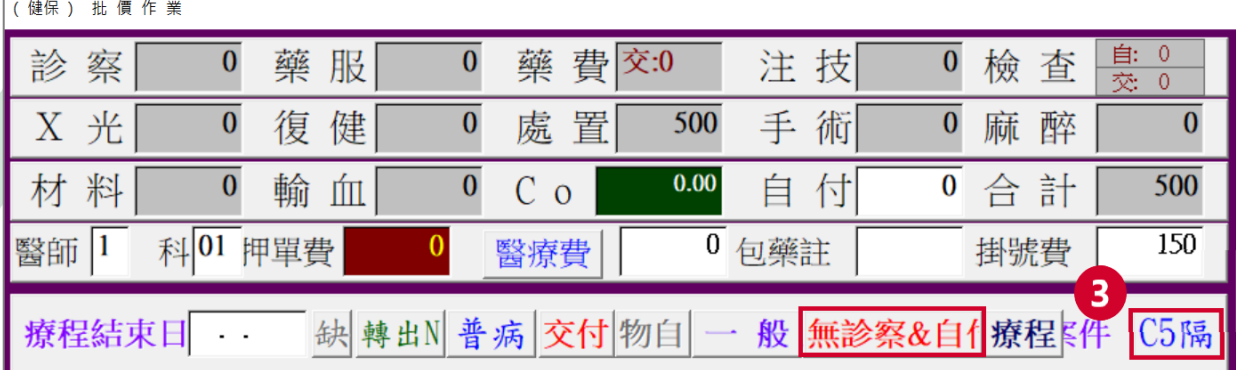

收費

○1 同一般門診收掛號費、免收部份負擔。

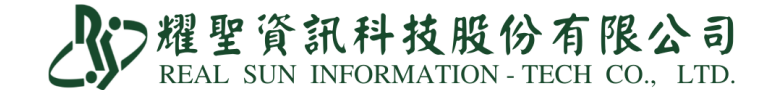

IC 上傳

○1 IC 上傳會有兩筆:

(1)卡序:HVIT(申報費用)。

(2)卡序:CV19(上傳通報)。

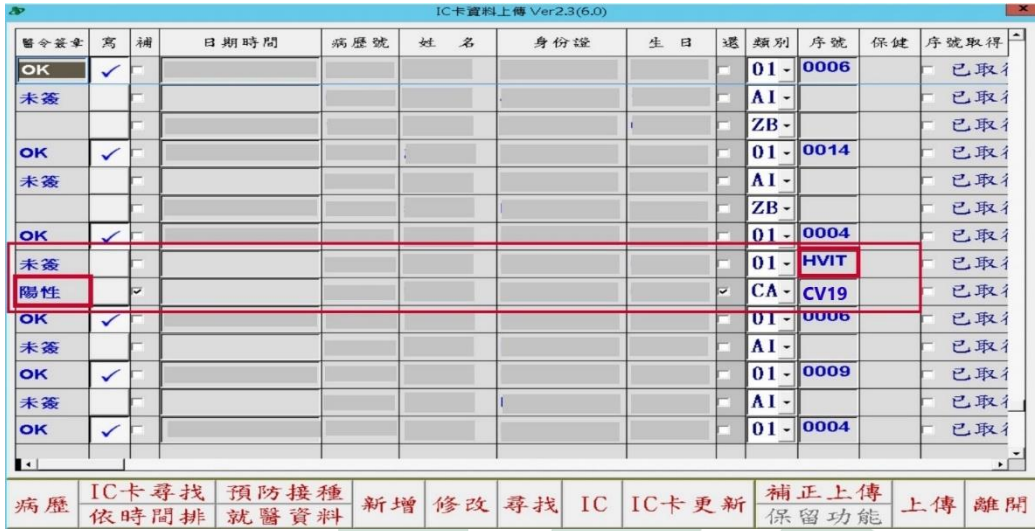

(二)評估結果判斷為【陰性】,視同一般健保視訊診療。

診斷作業

○1 診斷:醫師評估,例如上呼吸道疾病…等。

○2 醫令:必填 **EE Vit-COVID19**(視訊問診)。 選填 視需求開藥。

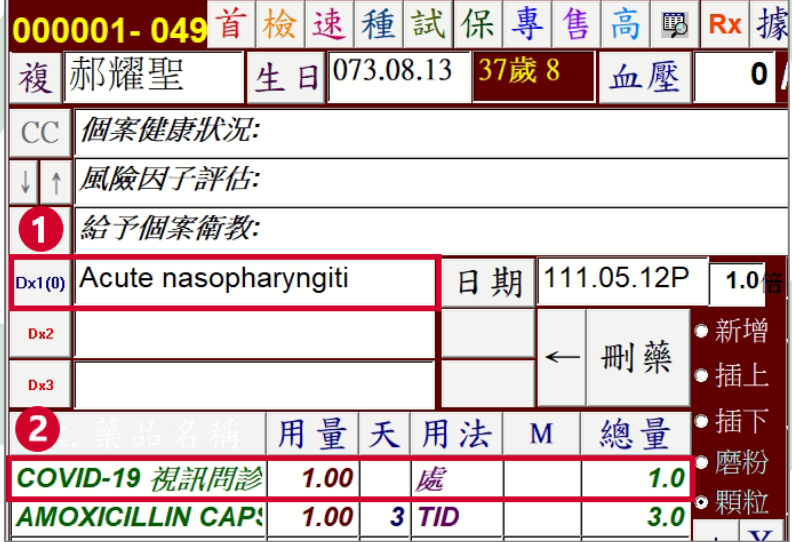

○3 申報案件:同一般門診 01、09…

(領藥)收費

○1 同一般門診收掛號費及部份負擔。

IC 上傳

○1 IC 上傳會有一筆:(1)卡序:HVIT(申報費用)。

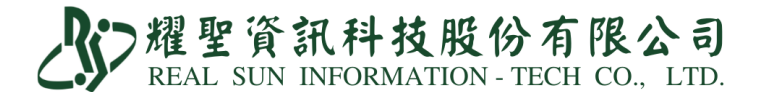

# 6.務必至「健保資訊網服務系統(**VPN**)」確認檢驗結果上傳成功。

○1 至「健保資訊網服務系統(VPN)」→「健保卡就醫資料上傳檢核結果查詢」→ 「健保卡 COVID19 檢驗結果上傳資料查詢」

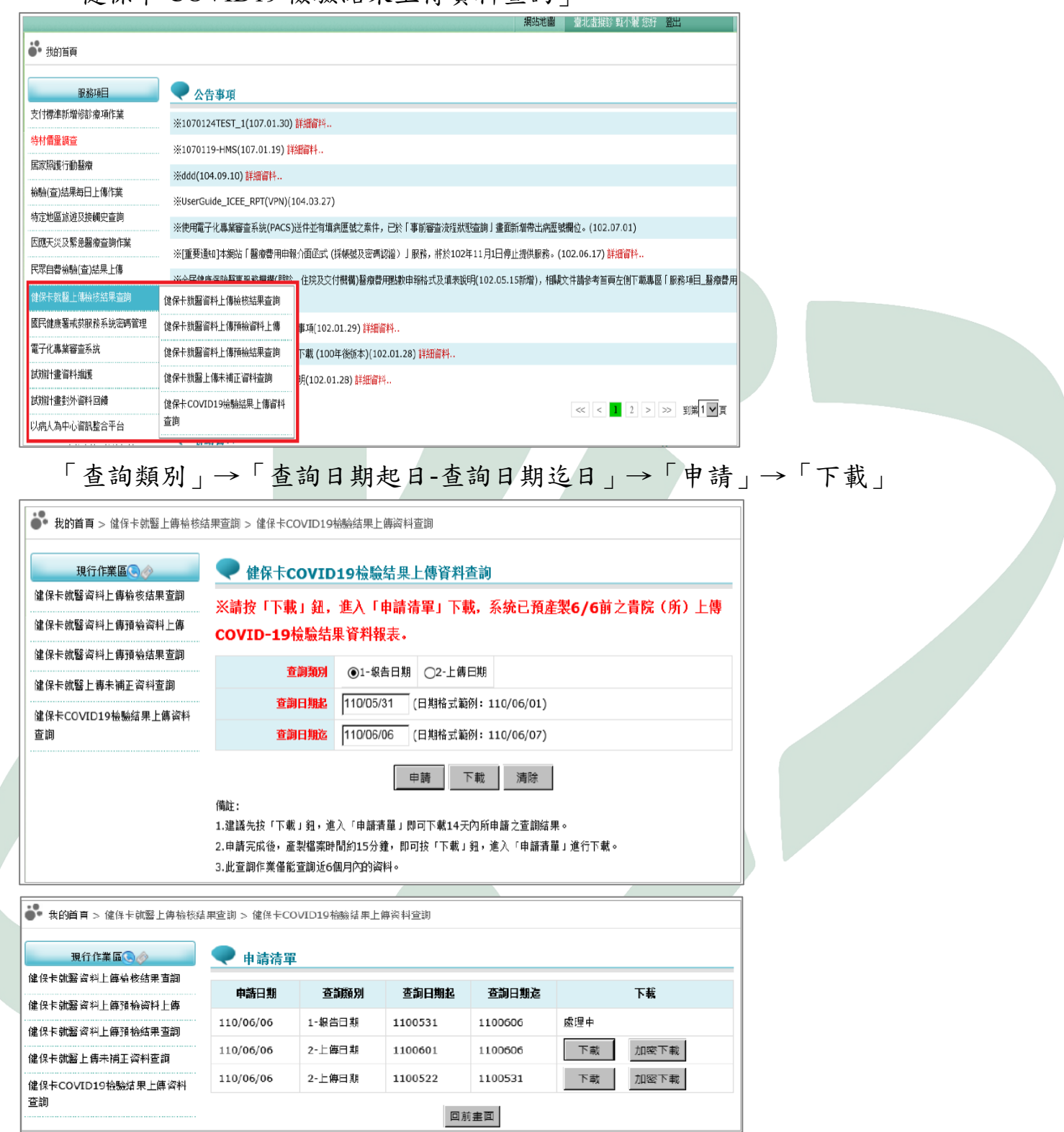

### 下載上傳成功名單,如下方圖示。

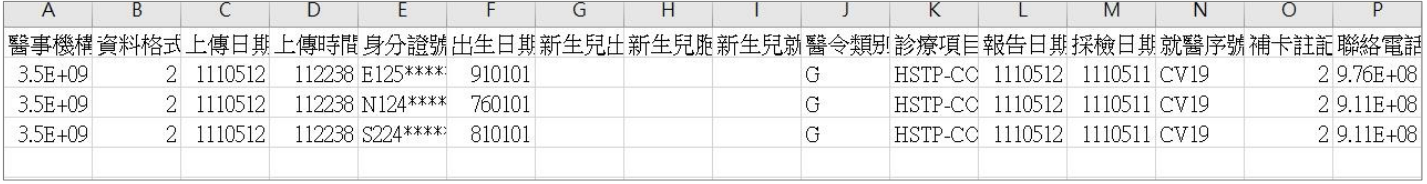

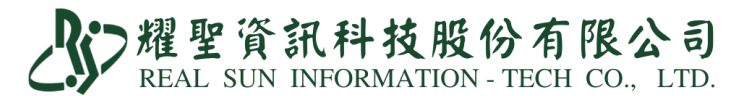

○2 至「因應天災及緊急醫療查詢作業」→「輸入病患身分證號」,確認個案檢驗結果是

否上傳成功。

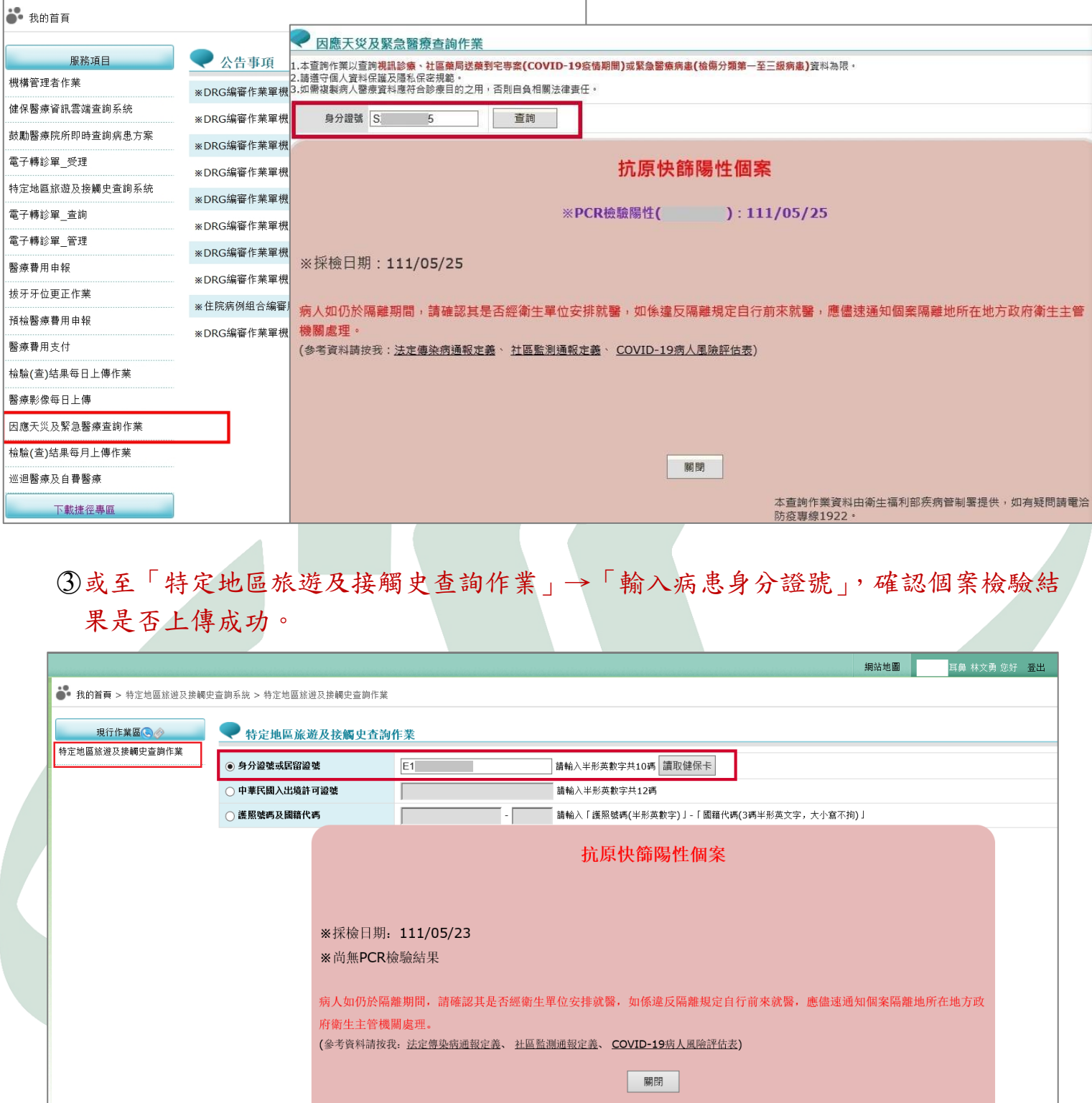

本查詢作業資料由衛生福利部疾病管制署提供, 如有疑問請電洽防疫專線 1922.

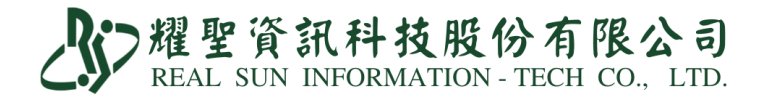

【IC 卡上傳資料修正】

○1 至系統首頁「IC 上傳」→「資料上傳」→「只顯示 PCR 或快篩資料」

○2 點欲修改病患欄位,右側可修正檢驗結果、電話、採檢時間、試劑健保碼、診所院 代/檢驗機構代號,務必於 **3** 日內完成。

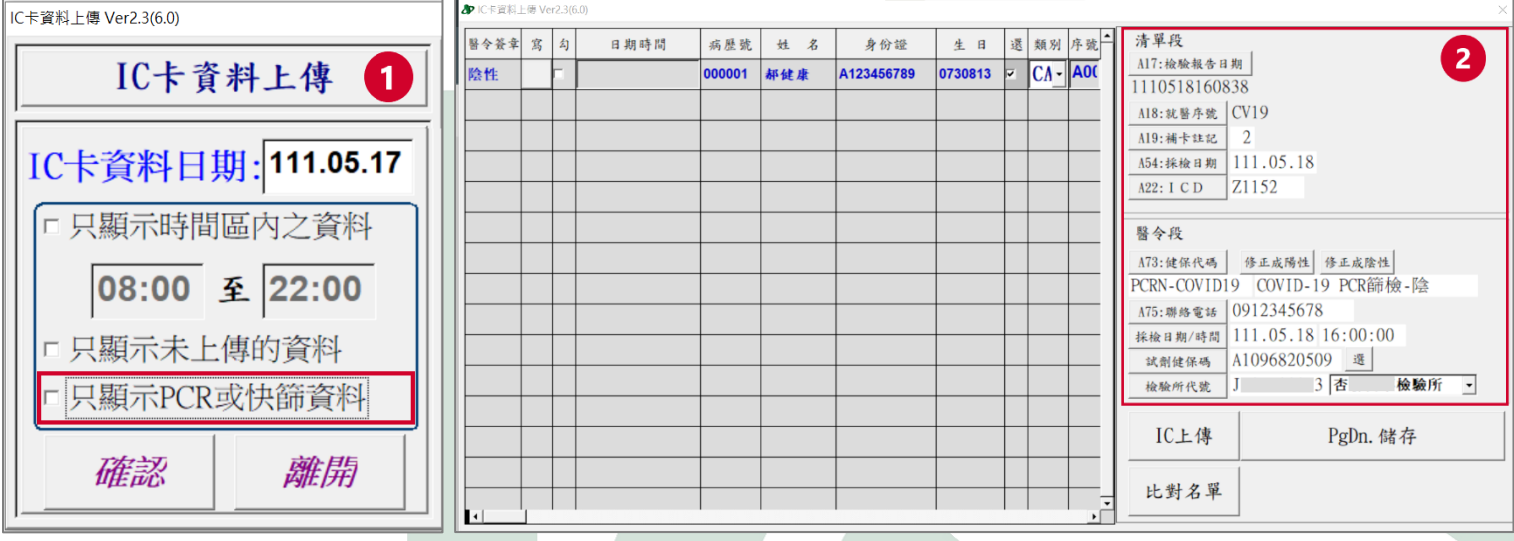

### 【比對名單】

○1 點『比對名單』

○2 開啟健保 VPN 下載的『COVID-19 上傳檢驗結果』資料。

○3 比對是否有上傳成功,若無匯入成功,可點選『穿透』進行該筆 IC 卡資料修正。

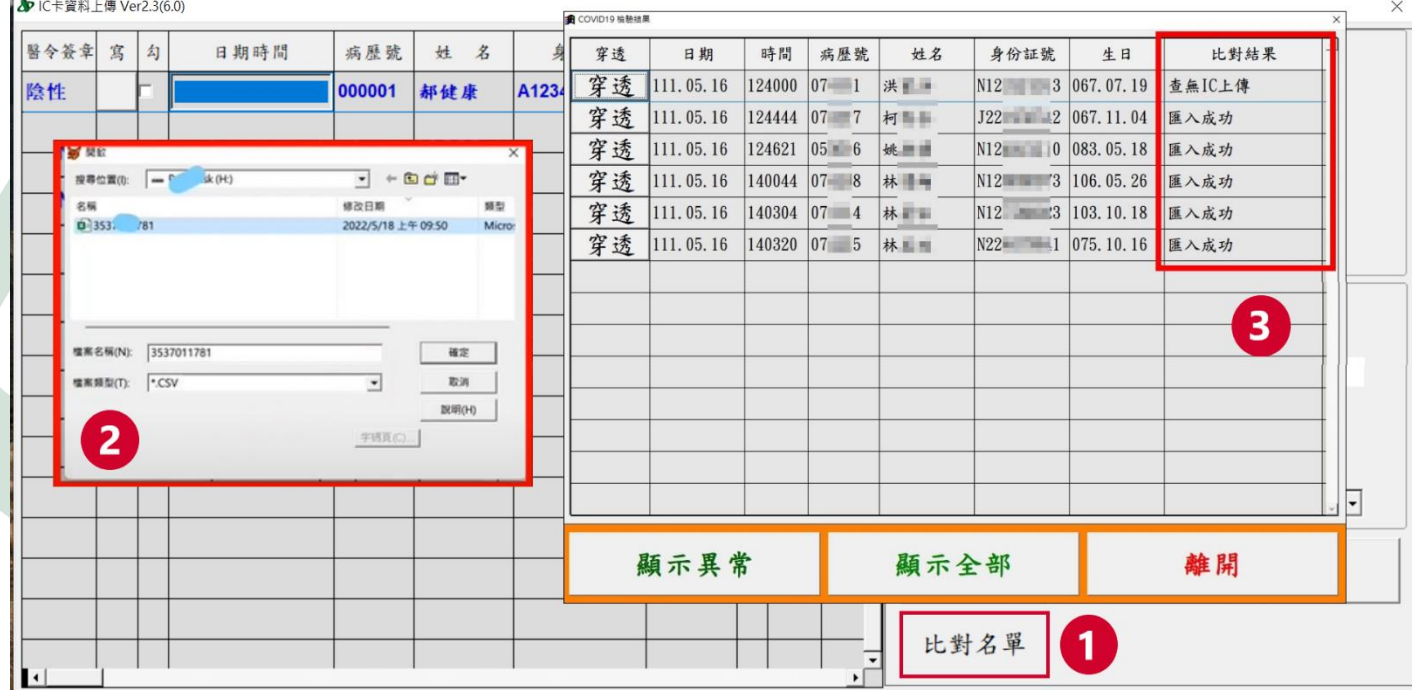

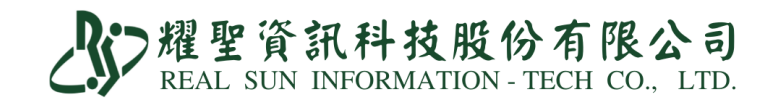

# 【快篩誤傳通報退掛方式】

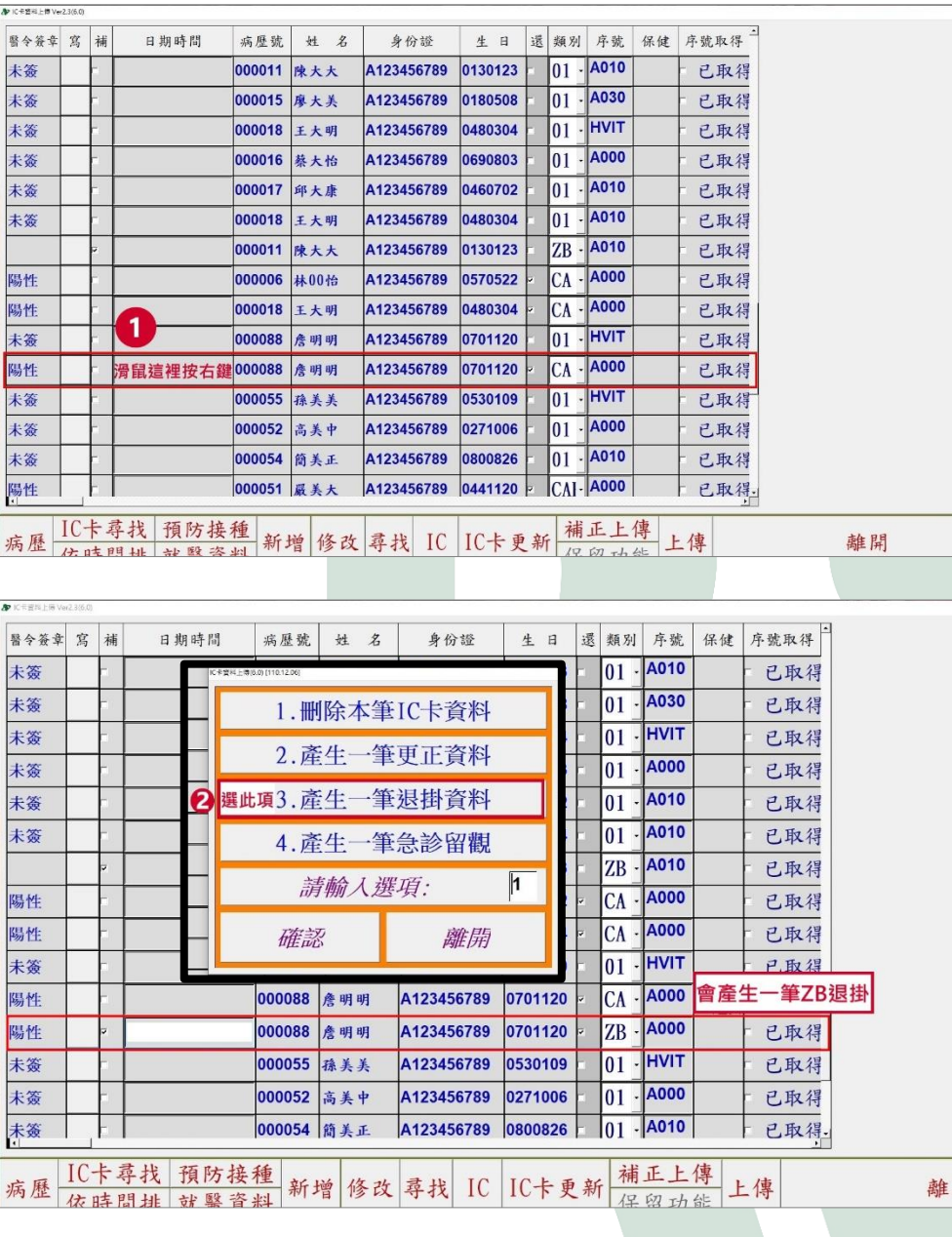

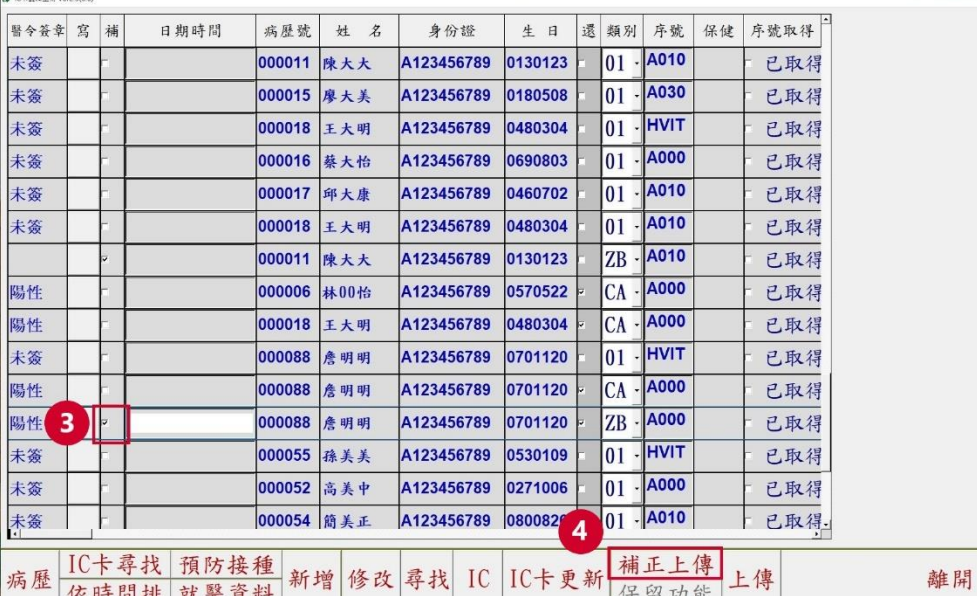

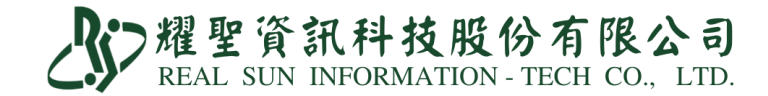

【快篩單筆補傳】

○1 找出病患資料

○2 確認病患資料無誤

○3 點勾

○4 點『IC 上傳』

○5 請至健保署網頁確認通報是否成功

適用:修正補傳、陰改陽、退件補傳。

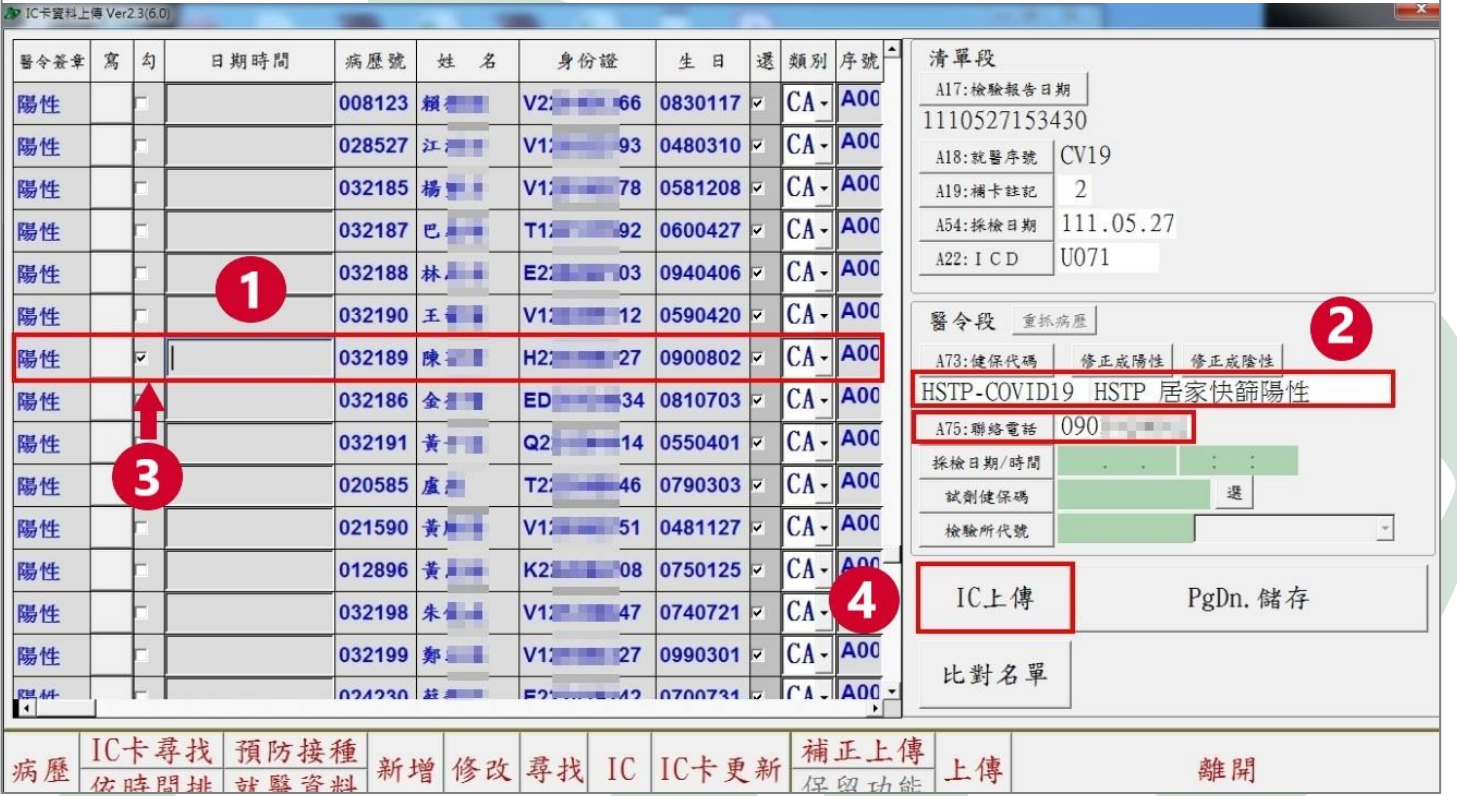